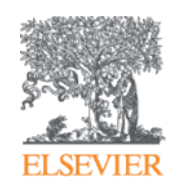

# Reproducibility in the Article of the Future

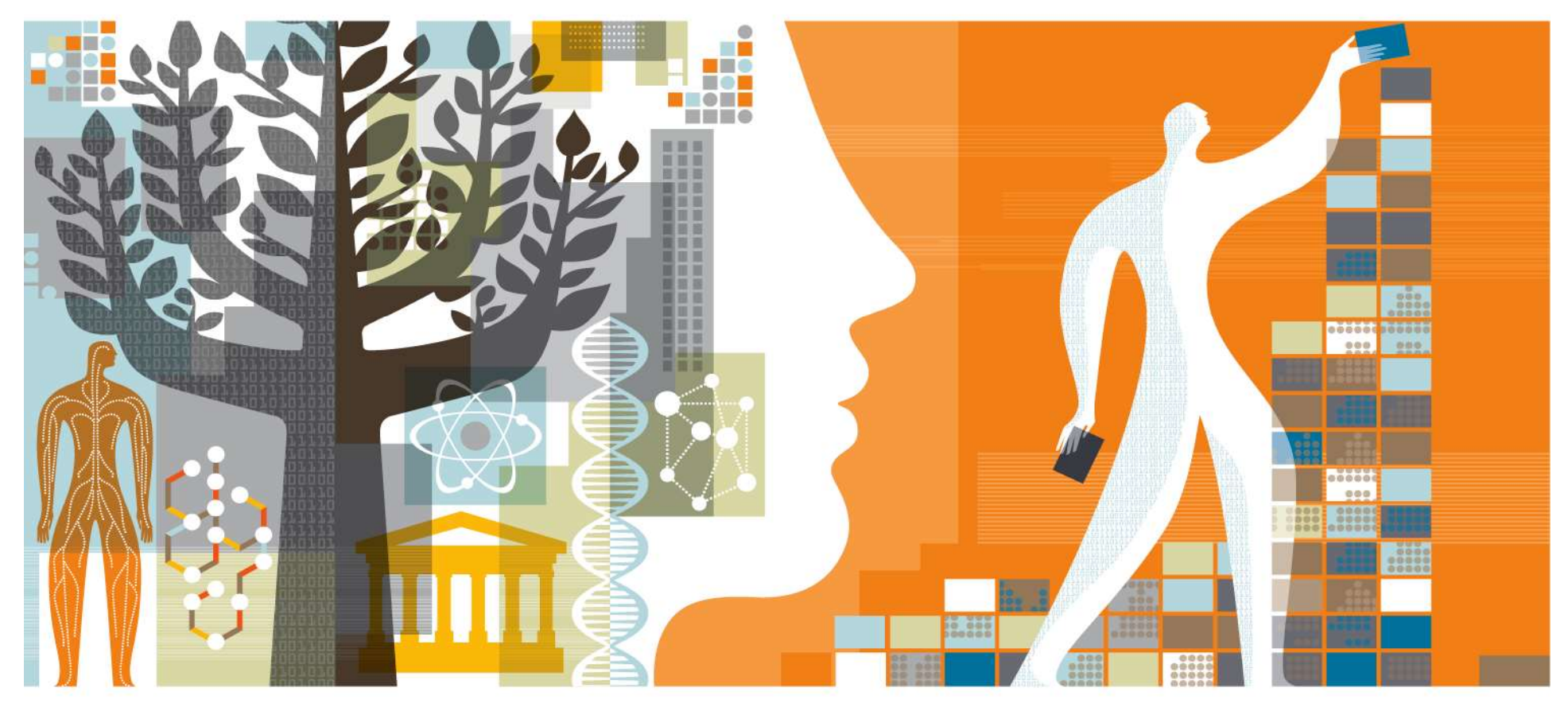

Hylke Koers, Head of Content Innovation, Elsevier

# What is needed for effective reproduction of research results? ELSEVIER<br>
What is needed for effective reproduction of re<br>
results?<br>
A pragmatic\* check-list:<br>
1. Access to materials that underpin the results, such<br>
as primary data and methods (including computer<br>
code)<br>
2. Unombiqueus What is needed for effective reproduction of re<br>
results?<br>
A pragmatic\* check-list:<br>
1. Access to materials that underpin the results, such<br>
as primary data and methods (including computer<br>
code)<br>
2. <u>Unambiguous reference</u>

A pragmatic\* check-list:

- as primary data and methods (including computer code) EXEVER<br>
2. Unambiguous reference to reflective reproduction<br>
2. A pragmatic\* check-list:<br>
2. A pragmatic\* check-list:<br>
2. <u>Unambiguous reference t</u>o resources and<br>
2. <u>Unambiguous reference t</u>o resources and<br>
2. <u>Provenanc</u>
- experimental conditions
- of the full research chain, all the way from primary data to results A pragmatic\* check-list:<br>
1. Access to materials that underpin the results, such<br>
as primary data and methods (including computer<br>
code)<br>
2. <u>Unambiguous reference</u> to resources and<br>
experimental conditions<br>
3. <u>Provenance</u>
- way that's understandable and actionable!

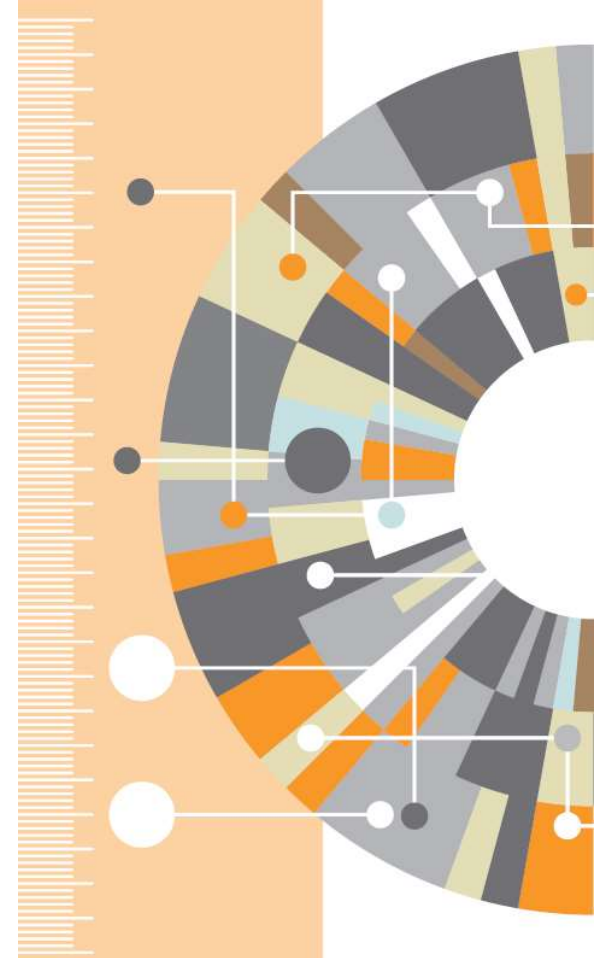

\*) For a thorough introduction in the subject, see e.g. "What is Reproducibility" by Prof. Carole Goble

# How does CI help reproducibility? 1. Access to research material

Content Innovation "data visualization" features give readers access to materials (notably deal of the data are not traditionally included in the article – even though they are an important part of the research carried out and are often needed to reproduce results. important part of the research carried out and are often needed to reproduce results. **Example 18 Set of the proproducibility?**<br> **Access to research material**<br>
Intent Innovation "data visualization" features give readers access to materials (notably<br>
a and code) that are not traditionally included in the ar **ACCESS TO FESEATCH MATEFIAI**<br>
Intent Innovation "data visualization" features give readers access to mate<br>
a and code) that are not traditionally included in the article – even though<br>
ortant part of the research carried

- **Data**: CI data viewers; including 3D viewers, readers access to research data underpinning a publication
- Computer code: The R-code viewer, Inline COMPUTE CODE that was used as a method to obtain the microsofted as and adgents and edges represent influences between  $\epsilon$ <br>Computer codes and adgents and edges represent influences between  $\epsilon$ results reported in a paper • Multimedia: Videos on ScienceDirect (though not<br>
procedure or represent and a set of the research carried out and are often needed to reproduce results.<br>
• Data: CI data viewers; including 3D viewers,<br>
interactive plots,
- technically a CI feature) may contain details of a procedure or represent actual data

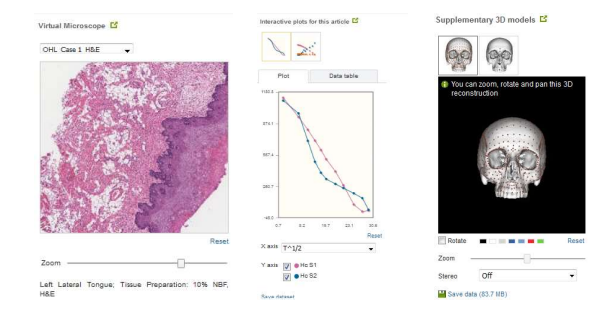

# How does CI help reproducibility? 2. Unambiguous reference

A number of Content Innovation "context and reference" features are based on codes or accession numbers in the article that describe an FRIEN<br>
How does CI help reproducibility?<br>
2. <u>Unambiguous reference</u><br>
A number of Content Innovation "context and reference" features are<br>
based on codes or accession numbers in the article that describe an<br>
entity or reso terms or product names that can mean different things. See also "Minimal Data Standards for neuroscience articles: Resource Identification Initiative" Content Innovation Content Innovation Content Innovation Content Innovation Content and The Content Innovation Content and The Content Innovation Content Innovation Content Innovation Content Innovation Content Innovation

(An additional benefit is that proper tagging of such codes makes it easier to search across articles).

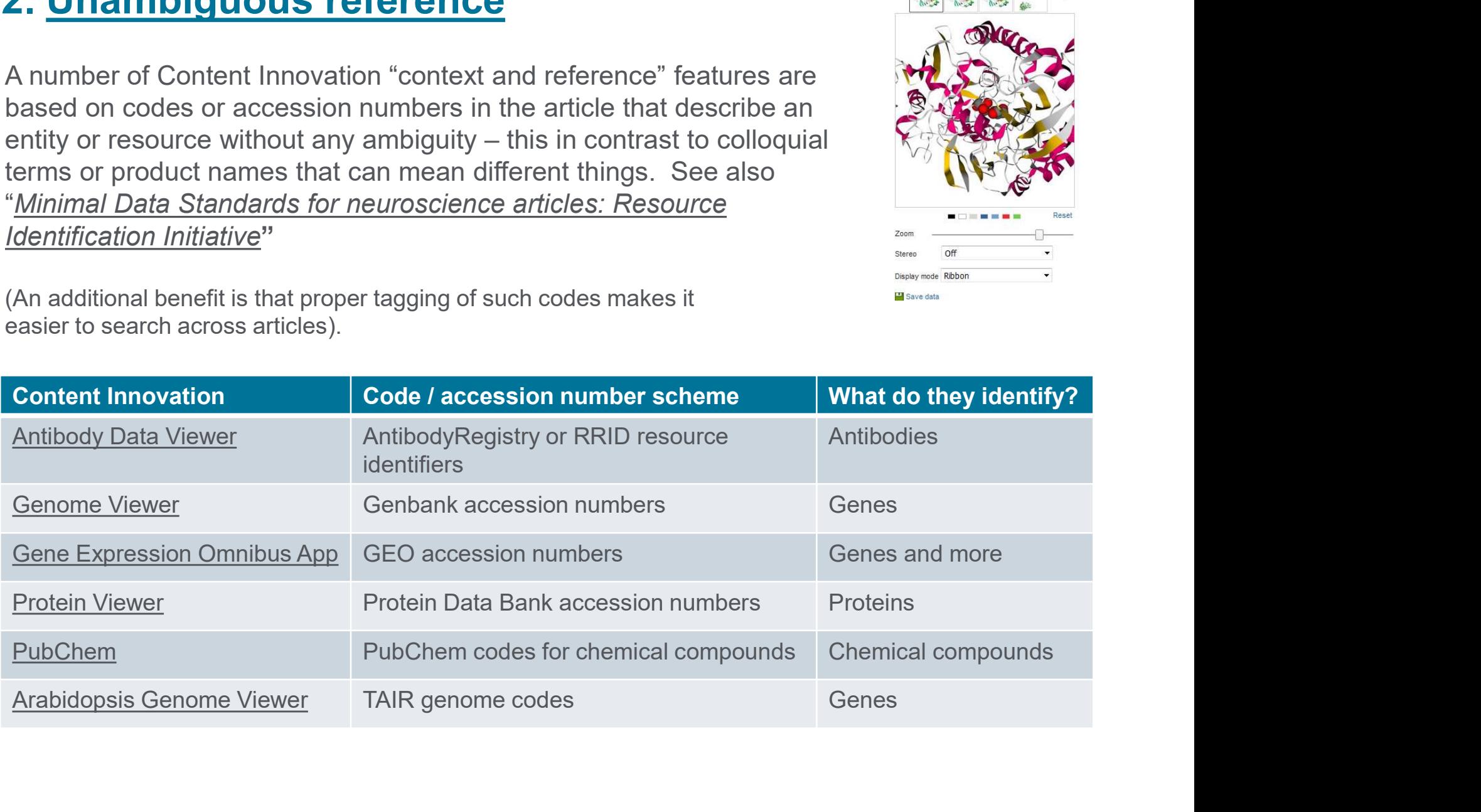

![](_page_3_Picture_5.jpeg)

# How does CI help reproducibility? 3. Provenance

Or: how does all that code and data fit together?

- R-code viewer: This viewer does not only show the R-code, but also the
- UNDER AND MORES COMBINITY CONDUCT CONDUCT AND AND AND AND CONDUCT AND CONDUCT A CODE ON THE CODE ON THE CODE ON THE EXECUTABLE PAPER: A pilot project (now stopped) to capture the entire computation chain, including code computation chain, including code and data, in a fully re-executable way with the article.
- Quod next?

![](_page_4_Picture_6.jpeg)

#### **ELSEVIER**

# How does CI help reproducibility? 4. Make it all understandable & actionable

![](_page_5_Figure_2.jpeg)

![](_page_5_Figure_3.jpeg)

![](_page_5_Figure_5.jpeg)

Most data and code viewers give reader access to the analysis or re-do some of the work reporting in the paper

Stereo

Save data

Data viewers (such as the 3D viewers) enable readers to inspect data in detail and build a better understanding

# Annex

Slides for selected CI's

![](_page_6_Picture_3.jpeg)

# Interactive Plot Viewer

## Sharing data, bringing plots to life

- FRIER<br>
Sharing data, bringing plots to life<br>
 Making available the valuable data that is now<br>
often "buried" in plot images.<br>
 Readers can inspect and interact with data<br>
 right from within the article building addition often "buried" in plot images.
- **SEVIER**<br> **Sharing data, bringing plots to life**<br>
 Making available the valuable data that is now<br>
often "buried" in plot images.<br>
 Readers can inspect and interact with data<br>
right from within the article, building addi right from within the article, building additional insights into the work presented **Interactive Plot Viewer**<br> **Sharing data, bringing plots to life**<br>
• Making available the valuable data that is now<br>
often "buried" in plot images.<br>
• Readers can inspect and interact with data<br>
right from within the artic **Sharing data, bringing plots to life**<br>
• Making available the valuable data that is now<br>
often "buried" in plot images.<br>
• Readers can inspect and interact with data<br>
right from within the article, building additional<br>
in • Making available the valuable data that is now<br>
often "buried" in plot images.<br>
• Readers can inspect and interact with data<br>
right from within the article, building additional<br>
insights into the work presented<br>
• Facili
- research results

#### How?

- plots as a supplementary CSV file
- next to the article

More info: http://www.elsevier.com/books-and-journals/content-innovation/iplots Example article: http://www.sciencedirect.com/science/article/pii/S0375960115003102

![](_page_7_Figure_10.jpeg)

# Virtual Microscope

## High-resolution slide imagery at your fingertips **FOHL Case 1 HBE**

- **SEVIER**<br> **Virtual Microscope**<br> **High-resolution slide imagery at your fingertips**<br>
 Including whole slide samples right with the<br>
online article<br>
 Readers can see the slide as a whole, or zoom<br>
in un to 40x magnificati online article
- **SEVIER**<br> **Virtual Microscope**<br> **High-resolution slide imagery at your fingertips**<br>
 Including whole slide samples right with the<br>
online article<br>
 Readers can see the slide as a whole, or zoom<br>
in up to 40x magnificatio in up to 40x magnification to inspect details in any region Virtual Microscope<br>
High-resolution slide imagery at your fingertips<br>
• Including whole slide samples right with the<br>
online article<br>
• Readers can see the slide as a whole, or zoom<br>
in up to 40x magnification to inspect • Including whole slide samples right with the<br>
• Readers can see the slide as a whole, or zoom<br>
in up to 40x magnification to inspect details in<br>
any region<br>
How?<br>
• Authors are invited to upload digital slides with<br>
thei

### How?

- their publication (scanning services for physical slides available)
- viewing on both desktop and mobile devices

![](_page_8_Picture_10.jpeg)

![](_page_8_Figure_11.jpeg)

![](_page_8_Picture_13.jpeg)

Proud recipient of the 2015 PROSE award for best eProduct/App

More info: http://www.elsevier.com/books-and-journals/content-innovation/virtual-microscope Example article: http://www.sciencedirect.com/science/article/pii/S2212440314004635

# **3D Model Viewers** Supplementary 3D models E

## Letting 3D come to life

- intuitive yet powerful way
- **3D Model Viewers<br>
Letting 3D come to life<br>
 Bringing 3D material to life in an<br>
intuitive yet powerful way<br>
 Readers can use standard 3D<br>
controls like rotate and zoom, and<br>
change visualization styles** change visualization styles **3D Model Viewers**<br> **Letting 3D come to life**<br>
• Bringing 3D material to life in an<br>
intuitive yet powerful way<br>
• Readers can use standard 3D<br>
controls like rotate and zoom, and<br>
change visualization styles<br>
How?<br>
• Autho

### How?

- models using a variety of formats
- **Letting 3D come to life**<br>
 Bringing 3D material to life in an<br>
intuitive yet powerful way<br>
 Readers can use standard 3D<br>
controls like rotate and zoom, and<br>
change visualization styles<br>
How?<br>
 Authors are invited to up appropriate visualization style is **Example 200** chosen (including "fly-through" virtual environments)
- 

![](_page_9_Picture_10.jpeg)

More info: http://www.elsevier.com/books-and-journals/content-innovation/3d-modeling Example article: http://www.sciencedirect.com/science/article/pii/S2212054813000027

# R-code viewer

## Making research truly reproducible

- **FR-COde viewer<br>
Making research truly reproducible<br>
 Displaying computer code in the 'R' language,<br>
 Readers can see summary of all code and<br>
data used in the article and inspect the code** together with related data files
- **EXTER<br>
R-code viewer**<br> **Making research truly reproducible**<br>
 Displaying computer code in the 'R' language,<br>
together with related data files<br>
 Readers can see summary of all code and<br>
data used in the article, and insp data used in the article, and inspect the code<br>and the code in details using syntax highlighting and the senefitsfor Rstandardizedwith Big5Agr (CSV, 2.7 MB) For **Naking research truly reproducible**<br>
• Displaying computer code in the 'R' language,<br>
together with related data files<br>
• Readers can see summary of all code and<br>
data used in the article, and inspect the code<br>
in de
- code, and download for all code and data files **ExaggereditsforRstandardizedwithBig5Con (CSV, 2.7 MB)**

#### H<sub>ow</sub>?

**Making research truly reproducible**<br>
• Displaying computer code in the 'R' language,<br>
• Readers can see summary of all code and<br>
data used in the article, and inspect the code<br>
in details using syntax highlighting<br>
• Sup related data (in any format) as a supplementary ZIP file

![](_page_10_Figure_7.jpeg)

More info: http://www.elsevier.com/books-and-journals/content-innovation/rcodeviewer Example article: http://www.sciencedirect.com/science/article/pii/S0092656614000488

# Inline Supplementary Material

## Presenting supplementary material at the right place in the right context

- **SEVIER**<br> **SEVIER**<br> **Presenting supplementary material at the right place**<br>
 Displaying supplementary material at the<br>
right place in the article<br>
 Readers will see an expandable text box<br>
that gives access to the supple right place in the article
- **SEVIER**<br> **Inline Supplementary Material**<br> **Presenting supplementary material at the right place**<br>
 Displaying supplementary material at the right place<br>
 Readers will see an expandable text box<br>
that gives access to the that gives access to the supplementary<br>
Thine supplementary Computer Code S1 material in the appropriate context **SEVIER**<br> **Inline Supplementary Material at the right place**<br>
• Displaying supplementary material at the  $\frac{1}{\text{actualless}}$ <br>
• right place in the article<br>
• Readers will see an expandable text box<br>
that gives access to the sup
- and computer code

#### H<sub>ow</sub>?

**Presenting supplementary material at the**<br>
• Displaying supplementary material at the<br>
right place in the article<br>
• Readers will see an expandable text box<br>
that gives access to the supplementary<br>
material in the appropr supplementary material with their article, and indicate where it should be placed in the manuscript

activity(ex:publish,-,-)

More info: https://www.elsevier.com/books-and-journals/content-innovation/inline-supplementary-material Example article: http://www.sciencedirect.com/science/article/pii/S1570826815000177

# Antibody Data

## Connecting and disambiguating antibodies

- **Antibody Data**<br> **Connecting and disambiguating antibodies**<br>
 Presenting relevant information about<br>
antibodies mentioned in the article<br>
 Readers see a list of relevant antibodies<br>
with key information and links to the antibodies mentioned in the article  $\Box$  anti-Huntingtin Protein, clone mEM48 antibody antibody  $\Box$  Antibody ID AB 177645
- FRIER<br> **Antibody Data**<br> **Connecting and disambiguating antibodies**<br>
 Presenting relevant information about<br>
 Readers see a list of relevant antibodies<br>
 Readers see a list of relevant antibodies<br>
Meuroscience Informati With key information and links to the vendor catalog Num Neuroscience Information Framework Source Organism monoclonal antibody (NIF) for further details. **Antibody Data**<br> **Connecting and disambiguating antibodi**<br>
• Presenting relevant information about<br>
antibodies mentioned in the article<br>
• Readers see a list of relevant antibodies<br>
with key information and links to the<br>
<u></u> **Connecting and disambiguating antibodies**<br>
• Presenting relevant information about<br>
• Readers see a list of relevant antibodies<br>
• Readers see a list of relevant antibodies<br>
• Meuroscience Information Framework<br>
• Meurosc • Presenting relevant information about<br>
• Readers see a list of relevant antibodies<br>
• Readers see a list of relevant antibodies<br>
• Multipody Target House Antibody Target<br>
• Multipody Target EMTER CHAIRS CONDITION TO TUIT • Readers see a list of relevant antibodies<br>
with key information and links to the<br>
EMBRESING MARB374<br>
Neuroscience Information Framework<br>
(NIF) for further details.<br>
• Helps drive proper resource<br>
identification standards
- identification standards

#### How?

- article (e.g. "AntibodyRegistry: AB\_177645")
- article, using data from NIF Antibody Registry
- Identification Initiative"

More info: http://www.elsevier.com/books-and-journals/content-innovation/antibody-data Example article: http://www.sciencedirect.com/science/article/pii/S0969996114002526

![](_page_12_Picture_13.jpeg)

# Genome Viewer

## Connecting the article with a wealth of genomics data

- **SEVIER**<br> **Genome Viewer**<br> **Connecting the article with a wealth of general connecting the article**<br>
 Showing sequence data for<br>
relevant genes mentioned in the<br>
article<br>
 Readers can view inspect and relevant genes mentioned in the article
- **SEVIER**<br> **Genome Viewer**<br> **Connecting the article with a wealth of general connecting the article with a wealth of general relevant geners mentioned in the article<br>
 Readers can view, inspect and analyze gene sequence d** analyze gene sequence data – whiskname analyze for the sequence of the second  $\frac{1}{2}$  and  $\frac{1}{2}$  in  $\frac{1}{2}$  in  $\frac{1}{2}$  in  $\frac{1}{2}$  in  $\frac{1}{2}$  in  $\frac{1}{2}$  in  $\frac{1}{2}$  in  $\frac{1}{2}$  in  $\frac{1}{2}$  in  $\frac{1}{2}$  in zoom, flip strands, find a specific  $\Box$  $\overline{\text{location}}$ , and more
- 

![](_page_13_Figure_6.jpeg)

#### How?

- "Genbank: NC\_003029")
- author-tagged genes
- 

More info: https://www.elsevier.com/books-and-journals/content-innovation/genome-viewer Example article: http://www.sciencedirect.com/science/article/pii/S0378111911000941

# Gene Expression Omnibus (GEO) App

## Connecting the article with a wealth of functional genomics data

- **Gene Expression Omnibus (GEO) App**<br> **Connecting the article with a wealth of functional g**<br>
 Presenting information about genes and<br>
other GEO (<u>Gene Expression Omnibus)</u><br>
entities mentioned in the article<br>
 Readers se other GEO (Gene Expression Omnibus) entities mentioned in the article
- **Gene Expression Omnibus (GEO) App**<br> **Connecting the article with a wealth of functional generally of the article with a wealth of functional general<br>
 Presenting information about genes and<br>
other GEO (<u>Gene Expression** </u> GEO entity, with deep-links for further detail and data.

![](_page_14_Picture_84.jpeg)

![](_page_14_Picture_85.jpeg)

۰

![](_page_14_Picture_13.jpeg)

#### How?

- Presenting information about genes and<br>
 Presenting information about genes and<br>
 Readers see a summary overview for each<br>
 Readers see a summary overview for each<br>
 GEO entity, with deep-links for further detail<br>
an genes and other entities in their article (e.g. "GEO: GPL570") other GEO (Gene Expression Omnipus)<br>• Readers see a summary overview for ead<br>GEO entity, with deep-links for further det<br>and data.<br>• Authors are invited to use GEO identifiers<br>genes and other entities in their article (e.<br>
- 

## Protein Viewer

### Live 3D structures from the Protein Data Bank

- Frotein Viewer<br>
Live 3D structures from the Protein Data Bank<br>
 Displaying 3D structures for the articles most<br>
relevant proteins<br>
 Readers can explore 3D structure properties<br>
using zoom & rotate, and change visualizati relevant proteins
- **Protein Viewer**<br> **Protein Viewer**<br>
Live 3D structures from the Protein Data Bank<br>
 Displaying 3D structures for the articles most<br>
relevant proteins<br>
 Readers can explore 3D structure properties<br>
using zoom & rotate, a using zoom & rotate, and change visualization settings as desired **Protein Viewer**<br> **Live 3D structures from the Protein Data Bank**<br>
• Displaying 3D structures for the articles most<br>
relevant proteins<br>
• Readers can explore 3D structure properties<br>
using zoom & rotate, and change visual

#### How?

- (PDB) accession numbers in their article (e.g. "PDB: 2WOK")
- Displaying 3D structures for the articles most<br>
 Readers can explore 3D structure properties<br>
using zoom & rotate, and change visualization<br>
settings as desired<br>
How?<br>
 Authors are invited to tag <u>Protein Data Bank</u><br>
( using data from PDB for author-tagged proteins • Readers can explore 3D structure properties<br>
• Readers can explore 3D structure properties<br>
using zoom & rotate, and change visualization<br>
settings as desired<br>
How?<br>
• Authors are invited to tag <u>Protein Data Bank</u><br>
(PDB
- 

![](_page_15_Picture_10.jpeg)

# PubChem Compound Viewer

## Connecting chemistry, biology, and pharma

- **PubChem Compound Viewer<br>
Connecting chemistry, biology, and pharm<br>
 Connecting the article to <u>NCBI</u><br>
PubChem Compound database that<br>
provides information on the biological<br>
activities of small molecules IER**<br> **ubChem Compound Viewer**<br> **nnecting the article to <u>NCBI</u><br>
PubChem Compound database that<br>
provides information on the biological<br>
activities of small molecules<br>
Readers see a a short summary** provides information on the biological activities of small molecules FRIENCHEIN Compound Viewer<br>
Connecting chemistry, biology, and pharma<br>
• Connecting the article to <u>NCBI</u><br>
• PubChem Compound database that<br>
provides information on the biological<br>
activities of small molecules<br>
• Readers • Connecting chemistry, biology, and pharma<br>• Connecting the article to <u>NCBI</u><br>• PubChem Compound database that<br>• activities of small molecules<br>• Readers see a a short summary<br>• overview for every compound, with links<br>• to
- overview for every compound, with links to PubChem for further information Molecular Weight: 147.12926

#### How?

PubChem identifiers in a section "Chemical compounds studied in this article"

![](_page_16_Figure_8.jpeg)

PubChem

More info: http://www.elsevier.com/books-and-journals/content-innovation/pubchem Example article: http://www.sciencedirect.com/science/article/pii/S0168365913002101

How<sup>2</sup>

# TAIR Arabidopsis Data Viewer

## Connecting with a world of Arabidopsis genetic data

- **TAIR Arabidopsis Data Viewer<br>
Connecting with a world of Arabidopsis gen<br>
 Presenting key information about<br>
Arabidopis loci mentioned in the article<br>
 Readers see a summary overview for<br>
each locus with deen-links to T**
- **IR Arabidopsis Data Viewer**<br> **Arabidopsis Data Viewer**<br>
Presenting key information about<br>
Arabidopis loci mentioned in the article<br>
Readers see a summary overview for<br>
each locus, with deep-links to The<br>
Arabidopsis Infor **FAIR Arabidopsis Data Viewer<br>
Connecting with a world of Arabidopsis genetic<br>
• Presenting key information about<br>
• Arabidopis loci mentioned in the article<br>
• Readers see a summary overview for<br>
each locus, with deep-lin** each locus, with deep-links to The Arabidopsis Information Resource (TAIR) for further detail • Presenting key information about<br>
• Arabidopis loci mentioned in the article<br>
• Readers see a summary overview for<br>
each locus, with deep-links to The<br>
Arabidopsis Information Resource<br>
(TAIR) for further detail<br>
How?<br>
• Arabidopis loci mentioned in the article<br>• Readers see a summary overview for<br>each locus, with deep-links to The<br>Arabidopsis Information Resource<br>(TAIR) for further detail<br>How?<br>• Authors are invited to use TAIR identifiers

![](_page_17_Figure_9.jpeg)

 $\overline{\phantom{a}}$ 

![](_page_17_Picture_14.jpeg)

for Arabidopsis loci in their article (e.g. "TAIR: At3g17690")